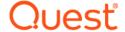

# Foglight ® for DB2 LUW 5.9.7.20 Release Notes

Developed and tested for Foglight Management Server 5.9.2, 5.9.3, 5.9.4, 5.9.5, and 5.9.7

#### December 2020

These release notes provide information about the Foglight <sup>®</sup> for DB2 LUW 5.9.7.20 release.

#### Topics:

- · Welcome to Foglight for DB2 LUW
- · New in this release
- · Resolved issues and enhancements
- Known issues
- · Upgrade and Compatibility
- · System requirements
- Troubleshooting
- · Product licensing
- · Getting started with Foglight for DB2 LUW
- · About us

# Welcome to Foglight for DB2 LUW

Foglight <sup>®</sup> for DB2 LUW utilizes a lightweight agent that provides real-time monitoring of all layers of an enterprise application (systems, networks, Internet, and databases) and captures pertinent infrastructure application usage, service, and availability level data used to continually assess the state of an DB2® LUW installation. Using this collected data, Foglight Management Server provides a multi-dimensional view of resource utilization for capacity planning, problem determination, and trend analysis, both real-time and historically.

These Release Notes cover the resolved issues, known issues, workarounds, and other important information about the 5.9.7.20 release of Foglight for DB2 LUW. Review all sections before starting the installation.

### New in this release

Version 5.9.7.20 contains the following new features and updates:

· Added an option to skip permission check.

#### See also:

· Resolved issues and enhancements

# Resolved issues and enhancements

The following is a list of issues addressed and enhancements implemented in this release.

Table 1. Resolved issues

| Issue ID | Resolved issue                                                                                                    |
|----------|----------------------------------------------------------------------------------------------------|
| FOM-744  | Fixed an issue when the customers have hundreds agents, the table records grow very fast. And 'registry_registry_value' and 'registry_registry_variable' take more than 1TB. |
| FOM-1019 | Fixed an issue where the DB agent log might print password information as Pa\$\$word, even if the value has been encrypted.                                                  |
| FOM-1052 | Fixed an issue where on-demand data connections might fail unless more TCP ports are opened.                                                                                 |
| FOM-1127 | Fixed an issue where <i>DB2 Top Tables collection</i> might not submit with the maximum rows defined in ASP.                                                                 |

# Issues also resolved in version 5.9.7.10

Table 2. Issues resolved in version 5.9.7.10

| Issue ID | Resolved issue                                                                                                    |
|----------|----------------------------------------------------------------------------------------------------|
| FOM-72   | Fixed an issue where customer cannot query "DB2 general Activity" in script console.                                                  |
| FOM-88   | Supported code page setting to solve the error in db2diag log raised by mismatch code page.                                           |
| FOM-91   | Fixed an issue where DB2 alarm function "set alarm configuration on selected agent" might fail due to calling a nonexistent function. |

### **Known issues**

The following is a list of issues known to exist at the time of release.

# **General Issues**

Table 3. General issues

| Issue ID  | Known issue                                                                                                    |
|-----------|----------------------------------------------------------------------------------------------------|
| FOM-1008  | Setting <i>User Defined Collection Credentials for DB2</i> will fail, when the DB2 agent name contains the character @.                                           |
| FOGDG-858 | DB instance is still synchronized and displayed in FMS federation master even though it is stopped for some reason and not displayed in the FMS federation child. |

Table 3. General issues

| Issue ID   | Known issue                                                                                                    |  |  |
|------------|----------------------------------------------------------------------------------------------------|--|--|
| FOGDG-1030 | Popup message is not clear enough when installing cartridge 5.9.4.10 on FMS version lower than 5.9.2.                                                                                                    |  |  |
|            | <b>Workaround</b> : Click "Info" icon on the right corner of the page and see the warning message.                                                                                                    |  |  |
| DB2FOG-88  | The Management Server 5.7.1 stops responding when clicking charts on the Tablespaces dashboard.                                                                                                    |  |  |
|            | Workaround: Upgrade the Management Server to 5.7.5 or later.                                                                                                    |  |  |
| DB2FOG-165 | If your DB2 version is 10.1, granting user permission may fail due to inconsistent parameter().                                                                                                    |  |  |
| DB2FOG-175 | If you select either of <i>DB_DB2</i> , <i>DB_DB2_UI</i> , <i>DB_Global_View_UI</i> cartridges then click <b>Reset</b> on the <i>Cartridge Inventory</i> dashboard, the upgrade wizard will prompt again.                                                           |  |  |
|            | Workaround:                                                                                                    |  |  |
|            | Do the following:                                                                                                    |  |  |
|            | 1 Navigate to the Administration > Rules & Notifications > Manage Registry Variables dashboard.                                                                                                    |  |  |
|            | 2 Search for "DB2_Is_Fglams_Required_Upgrade".                                                                                                    |  |  |
| DD0500 045 | 3 Change its value to "-1".                                                                                                    |  |  |
| DB2FOG-345 | DB2 SQL Performance doesn't support DB2 version lower than v9.7.0.10 (excluding 9.7.0.10).                                                                                                    |  |  |
| DB2FOG-406 | DB2 UnixAgentPlus needs to be deleted before adding new DB2 UnixAgent when upgrading DB2 cartridge to 5.9.4.10.                                                                                                    |  |  |
| DB2FOG-424 | The popup message is not clear enough to tell the reason when it fails to install cartridge 5.9.4.10 on FMS version lower than 5.9.2.                                                                                                    |  |  |
|            | <b>Workaround</b> : See the warning message on the right corner of the page.                                                                                                    |  |  |
| DB2FOG-428 | If the monitored DB2 server is v9.7.0.10 or v9.7.0.11, the following metrics are not available: Memory Wait, Memory Wait Rate, pureScale Wait, pureScale Wait Rate, Total CPU Wait, Memory Wait (seconds), and pureScale Wait (seconds).                            |  |  |
| DB2FOG-431 | In Upgrade Wizard, when upgrade finishes (click the <b>Finish</b> button), there will be low chance that the page will navigate back to the beginning of the Wizard.                                                                                                |  |  |
|            | Workaround:                                                                                                    |  |  |
|            | In fact the upgrade has already been finished after the first upgrade process. We can directly cancel the second upgrade process. Then, we can validate:                                                                                                    |  |  |
|            | <ul> <li>In Database GlobalView, there should be no "Upgrade Required" displayed.</li> </ul>                                                                                                    |  |  |
|            | In Agent Status, the agents' version should be updated.                                                                                                    |  |  |
| DDB-1671   | When monitoring an instance running on Windows using a Foglight Agent Manager that is running on a non-Windows platform, open file descriptors are not closed correctly.                                                                                            |  |  |
|            | <b>Workaround</b> : On the Foglight Agent Manager machine, the "description" limit is configured to "1024". This value should be defined as "unlimited" or to a larger number, for example "65535".                                                                 |  |  |
| DDB-2073   | For DB2 version below 9.7, the CPU collected and displayed for a monitored instance is the CPU for only the monitored databases under that instance. The instance CPU does not include the CPU for any databases that are under the instance and are not monitored. |  |  |
| DDB-2637   | When the legacy Cartridge for DB2 LUW and Foglight for DB2 LUW 5.5.x are installed on the same Foglight Management Server and you upgrade the latter to Foglight for DB2 LUW 5.6.4 or later, the online help for the legacy version is no longer available.         |  |  |
|            | Workaround:                                                                                                    |  |  |
|            | 1 On the navigation panel, navigate to Administration > Cartridges > Cartridge Inventory.                                                                                                    |  |  |
|            | 2 Select the check box next to the DB2_OnlineHelp cartridge.                                                                                                    |  |  |
|            | 3 Click <b>Disable</b> to disable the cartridge.                                                                                                    |  |  |
|            | 4 Click <b>Enable</b> to enable the cartridge.                                                                                                    |  |  |

4 Click **Enable** to enable the cartridge.

When you are finished, both online help versions are displayed in the action panel.

Table 3. General issues

| Issue ID  | Known issue                                                                                                    |  |  |
|-----------|----------------------------------------------------------------------------------------------------|--|--|
| DDB-2706  | If you have a Foglight for DB2 LUW agent that has never been used to collect data and you upgrade to Foglight for DB2 LUW 5.6.4 or later, you will not be able to activate and use the agent seamlessly. To activate and use the Foglight for DB2 LUW agent seamlessly, you must first create an Infrastructure agent and then manually set up resource mapping for that agent. For information on how to create an Infrastructure agent, see the Infrastructure Cartridge documentation. For information on how to set up resource mapping, see the Foglight Administration and Configuration Help. |  |  |
| DDB-2745  | The Memory Summary panel and the corresponding alarm display "null" when there are no child pools under a memory pool.                                                                                                    |  |  |
| DDB-2860  | An Agent Manager that is installed on a Windows fail-over cluster as a service that runs on the active node cannot monitor databases that are located on the same cluster. This is an Agent Manager limitation.                                                                                                    |  |  |
| DDB-3669  | The Foglight for DB2 LUW 5.6.5.5 Upgrade Wizard does not support the upgrade of external agents if the Agent Manager is not version 5.6.2 or later.  Workaround: Upgrade to Foglight Management Server 5.6.4 or later.                                                                                                    |  |  |
| DDB-5146  | **                                                                                                    |  |  |
| DD6-3140  | The DB2 installer does not support foreign languages on Windows machine.  The DB2 agent should be created manually through Foglight Administration > Agent Status.  The fields that needs to be modified are:                                                                                                    |  |  |
|           | DB2 Host - the Physical Host the DB2 instance resides on                                                                                                    |  |  |
|           | Port - DB2 port                                                                                                    |  |  |
|           | User and Password for the DB2 instance                                                                                                    |  |  |
|           | <ul> <li>Monitored DB's - the associated Databases **The monitored databases secondary<br/>properties should be cloned first.</li> </ul>                                                                                                    |  |  |
|           | <ul> <li>Monitored members - the associated partitions\members **The monitored members<br/>secondary properties should be cloned first.</li> </ul>                                                                                                    |  |  |
|           | DB2 home - DB2 home of the monitored instance                                                                                                    |  |  |
|           | Once the agent was activated, the following errors may be occurred:                                                                                                    |  |  |
|           | <ul> <li>The agent will fail to detect standby (HADR) databases, so our collections will fail for<br/>those databases.</li> </ul>                                                                                                    |  |  |
|           | DB2_Log_File_Size collection will fail.                                                                                                    |  |  |
|           | <ul> <li>The agent will fail to detect number of active databases, so the metric<br/>'con_local_dbases' in the instance activity will not be set.</li> </ul>                                                                                                    |  |  |
| DDB-5376  | For DB2 version 9.7 and 10.1, some statistics information about db2 background processes is not collected due to DB2 limitation.                                                                                                    |  |  |
| DDB-5387  | For DB2 version 9.7 and above, the following metrics are not available due to DB2 limitations:<br>AGENT_USR_CPU_TIME_MS, AGENT_SYS_CPU_TIME_MS, LAST_RESET.                                                                                                    |  |  |
| GVFOG-37  | The <i>Databases</i> dashboard does not appear after user upgrades the Foglight for DB2 LUW to 5.7.5.37 using SPM installer.                                                                                                    |  |  |
| GVFOG-60  | The "Error executing script" error shows in the server log, if user clicks any tab or component on the Global View.                                                                                                    |  |  |
| GVFOG-207 | An error log showed in FMS log for loading heatmap component in FMS version before 5.9.3.                                                                                                    |  |  |
| n/a       | Need to wait for more than ten minutes between the upgrade of the Foglight Management Server and Foglight for DB2 LUW.                                                                                                    |  |  |
| n/a       | The tasks listed below cannot be accomplished from the central Foglight Management Server (the federation master):  • Creating agents • Administering agents                                                                                                    |  |  |
|           | <ul> <li>Viewing a monitored instance from the federation master which is defined under two or<br/>more federation child server.</li> </ul>                                                                                                    |  |  |

Table 3. General issues

| Issue ID | Known issue                                                                                                    |  |  |
|----------|----------------------------------------------------------------------------------------------------|--|--|
| n/a      | This release of Foglight for DB2 LUW supports adding databases to existing instances only using the Databases Management view in the Databases Administration dashboard.                                                                                                    |  |  |
| n/a      | The Windows System Center Endpoint Protection (SCEP) tool and Anti-Virus Protection tools installed on Windows® may negatively impact CPU and system performance of machines running Foglight, Foglight Agent Manager, and the SQL PI repository.                                                                                                    |  |  |
|          | To reduce resource consumption, it is highly recommended that you exclude the following directory from being scanned by the protection tools:  • <i style="color: blue;"></i>                                                                                                    |  |  |
| n/a      | Anti-virus software may negatively impact the CPU and system performance of machines running Foglight. To reduce resource consumption, it is highly recommended to exclude the relevant directory, processes, and executables from being scanned by the anti-virus software. For detailed information, refer to the "Configuring anti-virus exclusion settings" in Installing Foglight on Windows with an Embedded PostgreSQL Database. |  |  |

# Third party known issues

The following is a list of third party issues known to exist at the time of this release.

# **Cartridge-related issues**

Table 4. Cartridge-related issues

| Issue ID  | Known issue                                                                                                    |  |  |  |  |
|-----------|----------------------------------------------------------------------------------------------------|--|--|--|--|
| FOGDG-650 | The Foglight Agent Manager (FglAM) failed to restart when upgrading DB Cartridge, which i<br>due to "Could not obtain a deployment lock" error.                                                                                                    |  |  |  |  |
|           | Workaround: Perform the procedure described in the Knowledge Article 266110.                                                                                                    |  |  |  |  |
| FGL-20596 | Cannot import license into installer with license file name XXX.lic.  Workaround:  1 When importing license into installer, change license file name to XXX.license.  2 Install xxx.lic after login FMS.  3 Change license file name to XXX.license and put it into license folder before FMS staup. |  |  |  |  |

#### Issue ID Known issue

DDB-1683 WMI-related issue

**Problem**: WMI support is affected by the firewall on versions of Windows prior to Windows 7. **Workaround**: For Windows versions prior to Windows Server 2008/Vista, use the following steps:

- 1 Open TCP port: 135.
  - WMI by default uses the port range 1024 to 5000.
- 2 Open up a range of ports above port 5000.

Port numbers below 5000 may already be in use by other applications and could cause conflicts with your DCOM applications.

It is recommended to have at least 100 ports opened, as several system services rely on these RPC ports to communicate with each other.

- 3 Add the registry key, including additional ports.
  - Use the RPCCfg.exe (Windows Resource Kits) by running: rpccfg.exe -pe 5009-5009 -d 0
  - Manually add the registry keys under: HKEY\_LOCAL\_MACHINE\SOFTWARE\Microsoft\Rpc\Internet

For Windows Vista and Windows Server 2008:

According to Microsoft (http://support.microsoft.com/kb/929851), the default dynamic port range for TCP/IP has changed in these versions. The new default start port is 49152 and end port is 65535. Subsequently, monitoring instances that run under these operation systems can be carried out by using either one of the following options:

- Configure the firewalls to allow traffic between servers in the dynamic port range of 49152 through 65535 (less secure).
- · Limit the port range that is used in each monitored server.

#### FAM-7722

In FIPS-compliant mode, it is required to use at least 2048 RSA and DSA key size to do OS monitoring via SSH connection in DB cartridge.

When FgIAM version is lower than 5.9.7.1, FgIAM will not check RSA/DSA key size < 2048, and the connection is non-FIPS compliant.

Workaround: Upgrade the FgIAM version to 5.9.7.1 or later.

n/a

Monitoring a DB2 instance which resides on Windows Server 2008R2 or higher requires the following workaround:

- 1 Browse to https://www.guest.com/support/ and log in.
- 2 Implement the instructions provided in solution SOL65870.

#### Windows-related issues

Table 5. Windows-related known issues

#### Issue ID Known issue

n/a

Some base values are not updated when using the

Win32\_PerfRawData\_PerfDisk\_LogicalDisk WMI class to calculate performance data in Windows Vista or in Windows Server 2008, because this class does not contain the PercentDiskTime\_Base metric.

**Workaround**: A hotfix is available on Microsoft's Web site, at https://support.microsoft.com/kb/961435/en-us.

# **Upgrade and Compatibility**

To upgrade Foglight for DB2 LUW, follow the instructions in the *Managing DB2 Database Systems User and Reference Guide*.

A direct upgrade to Foglight for DB2 LUW 5.9.7.20 is only available from version 5.7.5.x or later. Customers that are running 5.7.x of the product must first upgrade to version 5.7.5.x and then upgrade to version 5.9.7.20. A direct upgrade to Foglight for DB2 5.7.x is only available from version 5.5.8 or later. Customers that are running earlier versions of the product must first upgrade to version 5.5.8 and then upgrade to version 5.7.x.

For example, if your Foglight for DB2 LUW is version 5.5.8 and you are going to upgrade to version 5.9.7.20, the upgrade path will be 5.5.8 > 5.7.x > 5.7.5.x (or later) > 5.9.7.20.

Foglight for DB2 LUW 5.9.7.20 requires:

- Management Server version 5.9.2, 5.9.3, 5.9.4, 5.9.5, or 5.9.7
- Agent Manager version 5.9.2, 5.9.3, 5.9.4, 5.9.5, or 5.9.7

The following Foglight product versions and platforms are compatible with this release.

| Product Name                                                                                                    | <b>Product Version</b>                    | Platform                                                                  |  |
|----------------------------------------------------------------------------------------------------|-------------------------------------------|---------------------------------------------------------------------------|--|
| Foglight Management Server                                                                                                    | 5.9.2<br>5.9.3<br>5.9.4<br>5.9.5<br>5.9.7 | All platforms supported by this version of the Foglight Management Server |  |
| Foglight Agent Manager  Note: The monitoring agents available in this version of Foglight for DB2 LUW support the Agent Manager HA failover mode. For more information about this mode, see the Agent Manager Guide. | 5.9.2<br>5.9.3<br>5.9.4<br>5.9.5<br>5.9.7 | All platforms supported by this version of the Foglight Agent Manager     |  |

# System requirements

Before installing or upgrading Foglight for DB2 LUW 5.9.7.20, ensure that your system meets the following minimum hardware and software requirements:

- System requirements
- UNIX server and programs
- · Required privileges
- · Supported platforms

# System requirements

Before installing Foglight for DB2 LUW, ensure that your system meets the following minimum hardware and software requirements detailed in *Foglight System Requirements and Platform Support Guide*.

Customers running large deployments (that is, with more than 20 agents) should consult the *Foglight for DB2 LUW Hardware Sizing Guide*.

### **UNIX** server and programs

The following UNIX programs must be accessible to the user logged on to the UNIX and Linux computers:

• On all platforms: df, du, awk, iostat, vmstat, uptime, netstat, sed, ps, uname, ls -l

In addition, the following platform-specific programs must be available:

- On the Linux platform: /proc/vmstat, /proc/net/dev, free, /proc/cpuinfo, getconf
- · On the Solaris platform: /usr/sbin/prtconf, mpstat, pagesize, psrinfo
- On the AIX platform: Isattr, Isdev, pagesize, bindprocessor, Isdev, oslevel
- On the HP-UX specific platform: bdf (instead of df), sar, /var/adm/syslog/syslog.log, /usr/sbin/ioscan, getconf, /swapinfo, InfoLog (needs to be enabled)

# Required privileges

For information on the required privileges, refer to the Foglight for DB2 LUW Getting Started Guide.

# Supported platforms

The operating system platforms and versions of DB2 that are supported for monitoring by Foglight for DB2 LUW are the following.

### **Supported DB2 versions**

9.5, 9.7, 10.1, 10.5, 11.1, 11.5.

### **Supported Operating Systems**

All operating systems supported by IBM.

### Linux on IBM System z support

Foglight for DB2 LUW supports the monitoring of instances that are installed on Linux on System z. The supported monitored instance versions are the same as specified in the list above for the Linux platform.

NOTE: IBM® DB2® pureScale is currently not supported for Linux on IBM System z.

#### HADR support

Foglight for DB2 LUW supports monitoring an environment configured to use HADR by creating agents to monitor each one of the nodes separately (applies for both primary nodes and secondary).

### **Physical partition**

Foglight for DB2 LUW supports a physical partition. When monitoring a physical partition, ensure you create the agent using the agent installer on the coordinator host.

### Workgroup edition

Foglight for DB2 LUW supports monitoring a workgroup edition instance.

### **OS Cluster support**

Foglight for DB2 LUW supports monitoring an instance that is installed in an OS cluster environment.

To enable monitoring, follow the instructions on "Host connectivity settings" screen in the installation wizard:

- · Mark the "instance residing on an OS cluster".
- Make sure the virtual host name point to the virtual host name. This name will be used to install the DB2
  agent and the IC agent.

### pureScale support

Foglight for DB2 LUW supports monitoring a pureScale environment (except on Linux on IBM System z).

# **Troubleshooting**

This section provides a list of references which address the most commonly faced issues relating to remote connectivity, allowing for easy troubleshooting using the vendor's information knowledge base:

- To verify TCP/IP connectivity for SQL statement collections, Management Studio (SSMS) cannot be used
  as other protocols may be leveraged. Instead, verify connectivity using a UDL as detailed here:
  https://support.microsoft.com/kb/308075/.
- To verify the WMI connectivity using a Microsoft Windows built-in utility, see https://technet.microsoft.com/en-us/library/cc180684.aspx.
- To troubleshoot WMI access permissions, see http://blogs.technet.com/b/askperf/archive/2007/08/14/wmi-troubleshooting-permissions.aspx.
- For information about WMI connectivity from Windows Server 2003/Vista and later versions, see http://msdn.microsoft.com/en-us/library/aa822854(VS.85).aspx.
- For WMI troubleshooting tips and techniques, see http://msdn.microsoft.com/enus/library/aa394603(VS.85).aspx.

# **Product licensing**

Foglight includes a licensing capability that restricts access to those features that are defined in the license. Any Management Server installation requires a license that grants access to server-specific parts of the browser interface and the features associated with them. Foglight cartridges are also license-protected. While some cartridges are covered by the base Foglight license (such as Foglight Agent Manager cartridges and the Foglight for Infrastructure), others may require an additional license.

Foglight for DB2 LUW is covered by the base Foglight license that allows cartridges to be installed. The SQL Performance Investigator extension requires a dedicated license.

#### To activate a trial or a purchased commercial license:

- 1 On the navigation panel, under Dashboards, click Administration > Setup > Manage Licenses.
- 3 In the Install License dialog box, click Browse.
- 4 In the file browser that appears, specify the location of the license file.
- 5 In the Install License dialog box, click Install License.

# Getting started with Foglight for DB2 **LUW**

# Contents of the release package

The Foglight for DB2 LUW 5.9.7.20 release package contains the following:

- · Foglight for DB2 LUW cartridge:
  - DB\_DB2-5\_9\_7\_20.car
- Product documentation, including:
  - Managing DB2 Database Systems User and Reference Guide (PDF and online help)
  - Managing DB2 Database Systems Getting Started Guide (PDF)
  - Managing DB2 Database Systems Hardware Sizing Guide (PDF)
  - Foglight for DB2 LUW Release Notes (this document)

### Installation instructions

Refer to the Foglight for DB2 LUW Getting Started Guide for installation instructions and prerequisites.

Determine your environment hardware requirements using the Foglight for DB2 LUW Hardware Sizing Guide.

### Additional resources

Additional information is available from the following:

- Online product documentation (https://support.quest.com/technical-documents#F)
- Foglight Community (https://www.quest.com/community/products/foglight/)

### **Globalization**

This section contains information about installing and operating this product in non-English configurations, such as those needed by customers outside of North America. This section does not replace the materials about supported platforms and configurations found elsewhere in the product documentation.

This release is Unicode-enabled and supports any character set. In this release, all product components should be configured to use the same or compatible character encodings and should be installed to use the same locale and regional options. This release is targeted to support operations in the following regions: North America, Western Europe and Latin America, Central and Eastern Europe, Far-East Asia, Japan.

This release has the following known capabilities or limitations: The server will be enabled for Global Operation, but not localized to any particular locale.

### **About us**

Quest creates software solutions that make the benefits of new technology real in an increasingly complex IT landscape. From database and systems management, to Active Directory and Office 365 management, and cyber security resilience, Quest helps customers solve their next IT challenge now. Around the globe, more than 130,000 companies and 95% of the Fortune 500 count on Quest to deliver proactive management and monitoring for the next enterprise initiative, find the next solution for complex Microsoft challenges and stay ahead of the next threat. Quest Software. Where next meets now. For more information, visit https://www.quest.com/.

# **Technical support resources**

Technical support is available to Quest customers with a valid maintenance contract and customers who have trial versions. You can access the Quest Support Portal at https://support.quest.com.

The Support Portal provides self-help tools you can use to solve problems quickly and independently, 24 hours a day, 365 days a year. The Support Portal enables you to:

- Submit and manage a Service Request.
- View Knowledge Base articles.
- Sign up for product notifications.
- Download software and technical documentation.
- View how-to-videos.
- · Engage in community discussions.
- · Chat with support engineers online.
- · View services to assist you with your product.

#### © 2020 Quest Software Inc.

#### ALL RIGHTS RESERVED.

This guide contains proprietary information protected by copyright. The software described in this guide is furnished under a software license or nondisclosure agreement. This software may be used or copied only in accordance with the terms of the applicable agreement. No part of this guide may be reproduced or transmitted in any form or by any means, electronic or mechanical, including photocopying and recording for any purpose other than the purchaser's personal use without the written permission of Quest Software Inc.

The information in this document is provided in connection with Quest Software products. No license, express or implied, by estoppel or otherwise, to any intellectual property right is granted by this document or in connection with the sale of Quest Software products. EXCEPT AS SET FORTH IN THE TERMS AND CONDITIONS AS SPECIFIED IN THE LICENSE AGREEMENT FOR THIS PRODUCT, QUEST SOFTWARE ASSUMES NO LIABILITY WHATSOEVER AND DISCLAIMS ANY EXPRESS, IMPLIED OR STATUTORY WARRANTY RELATING TO ITS PRODUCTS INCLUDING, BUT NOT LIMITED TO, THE IMPLIED WARRANTY OF MERCHANTABILITY, FITNESS FOR A PARTICULAR PURPOSE, OR NON-INFRINGEMENT. IN NO EVENT SHALL QUEST SOFTWARE BE LIABLE FOR ANY DIRECT, INDIRECT, CONSEQUENTIAL, PUNITIVE, SPECIAL OR INCIDENTAL DAMAGES (INCLUDING, WITHOUT LIMITATION, DAMAGES FOR LOSS OF PROFITS, BUSINESS INTERRUPTION OR LOSS OF INFORMATION) ARISING OUT OF THE USE OR INABILITY TO USE THIS DOCUMENT, EVEN IF QUEST SOFTWARE HAS BEEN ADVISED OF THE POSSIBILITY OF SUCH DAMAGES. Quest Software makes no representations or warranties with respect to the accuracy or completeness of the contents of this document and reserves the right to make changes to specifications and product descriptions at any time without notice. Quest Software does not make any commitment to update the information contained in this document.

If you have any questions regarding your potential use of this material, contact:

Quest Software Inc. Attn: LEGAL Dept. 4 Polaris Way Aliso Viejo, CA 92656

Refer to our website (https://www.quest.com) for regional and international office information.

#### Patents

Quest Software is proud of our advanced technology. Patents and pending patents may apply to this product. For the most current information about applicable patents for this product, please visit our website at https://www.quest.com/legal.

#### **Trademarks**

Quest, the Quest logo, Foglight, and Where next meets now are trademarks and registered trademarks of Quest Software Inc. in the U.S.A. and other countries. For a complete list of Quest Software trademarks, please visit our website at www.quest.com/legal. Red Hat, JBoss, the JBoss logo, and Red Hat Enterprise Linux are registered trademarks of Red Hat, Inc. in the U.S. and other countries. CentOS is a trademark of Red Hat, Inc. in the U.S. and other countries. Fedora and the Infinity design logo are trademarks of Red Hat, Inc. Microsoft, NET, Active Directory, Internet Explorer, Hyper-V, Office 365, SharePoint, Silverlight,SQL Server, Visual Basic, Windows, Windows Vista and Windows Server are either registered trademarks or trademarks of Microsoft Corporation in the United States and/or other countries. AlX, IBM, PowerPC, PowerVM, and WebSphere are trademarks of International Business Machines Corporation, registered in many jurisdictions worldwide. Java, Oracle, Oracle Solaris, PeopleSoft, Siebel, Sun, WebLogic, and ZFS are trademarks or registered trademarks of Oracle and/or its affiliates in the United States and other countries. SPARC is a registered trademark or SPARC International, Inc. in the United States and other countries. Products bearing the SPARC trademarks are based on an architecture developed by Oracle Corporation. OpenLDAP is a registered trademark of the OpenLDAP Foundation. HP is a registered trademark that belongs to HewlettPackard Development Company, L.P. Linux is a registered trademark of Investigation. HP is a registered trademark that belongs to HewlettPackard Development Company, L.P. Linux is a registered trademark of Movell, Inc., in the United States and other countries. Novell and eDirectory are registered trademarks of Novell, Inc., in the United States and other countries. Whware, ESX, ESXI, vSphere, Vcenter, whotion, and Vcloud Director are registered trademarks of two Mware, Inc. in the United States and/or other jurisdictions. Sybase is a registered trademark of Sybase, Inc.

#### Legend

**WARNING:** A WARNING icon indicates a potential for property damage, personal injury, or death.

CAUTION: A CAUTION icon indicates potential damage to hardware or loss of data if instructions are not followed.

#### Legend

i IMPORTANT NOTE, NOTE, TIP, MOBILE, or VIDEO: An information icon indicates supporting information.